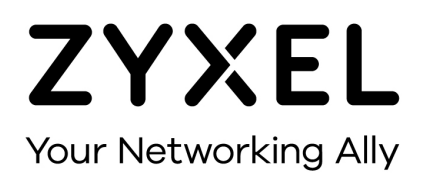

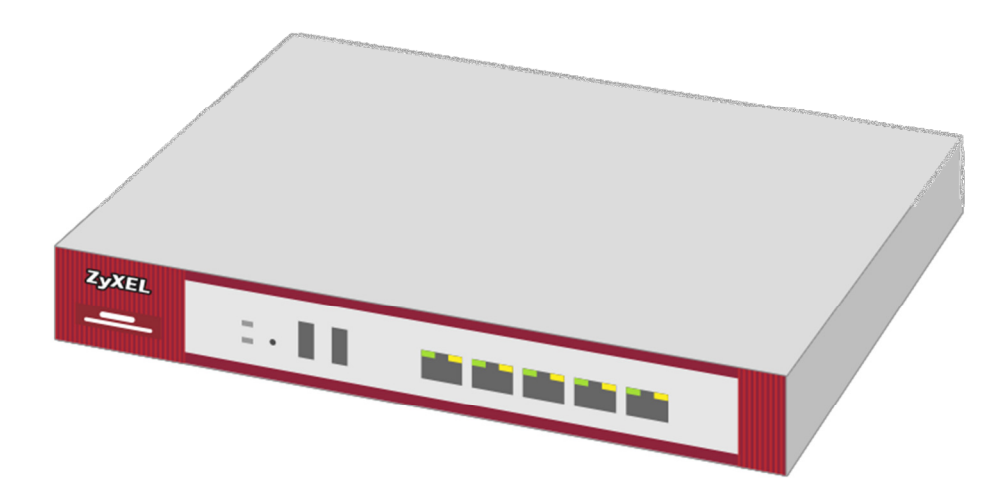

# **SafeSearch mit Hilfe von CNAME-Records**

Zyxel USG Firewall-Serie ab Firmware-Version 4.20

Knowledge Base KB-3679 Juni 2017

**©** Zyxel Corporation

#### **GOOGLE SAFESEARCH EINRICHTEN**

Während das Filtern von WEB-Sites über den Content Filter einfach zu realisieren ist, ist das Entfernen von ungeeigneten Bildern aus den Resultaten von Suchmaschinen mit wesentlich mehr Aufwand verbunden. Im Zuge von "Schulen ans Internet" bieten die Suchmaschinen Google und Bing eine Möglichkeit, um den SafeSearch Modus auf Netzwerkeben zu aktivieren. Der Client hat in diesem Fall keine Möglichkeit, diesen Modus zu deaktivieren. So lassen sich Bildabfragen ohne grossen Aufwand filtern.

In diesem Beispiel zeigen wir, wie Google SafeSearch auf Netzwerkbasis verwendet werden kann. SafeSearch ist hier für alle Clients im LAN1 aktiviert.

Zuerst muss sichergestellt werden, dass die LAN1 Zone den Zywall DNS-Server verwendet:

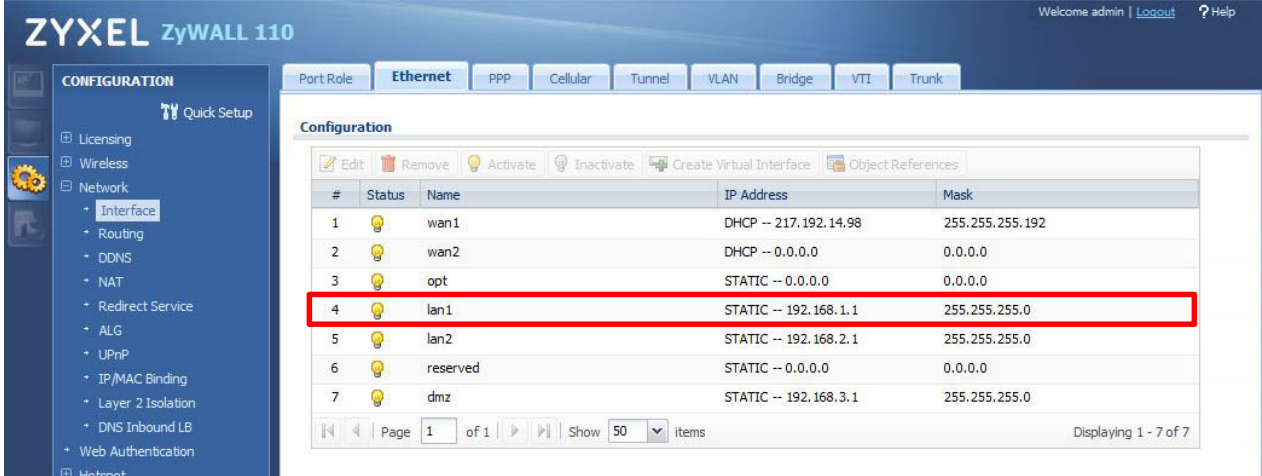

#### **Configuration>Network>Interface>Ethernet>lan1**

### Dazu wird als **First DNS Server: ZyWALL** gewählt

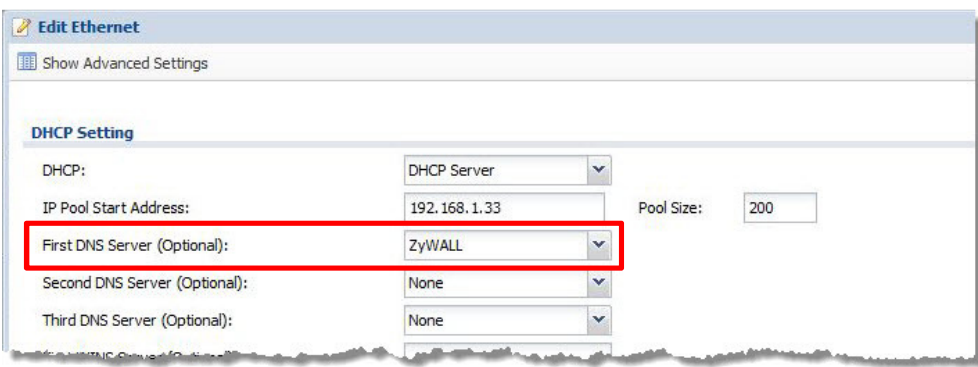

Als nächstes werden in den DNS-Einstellungen die notwendigen Umleitungen erstellt. Dazu werden die CNAME-Records verwendet.

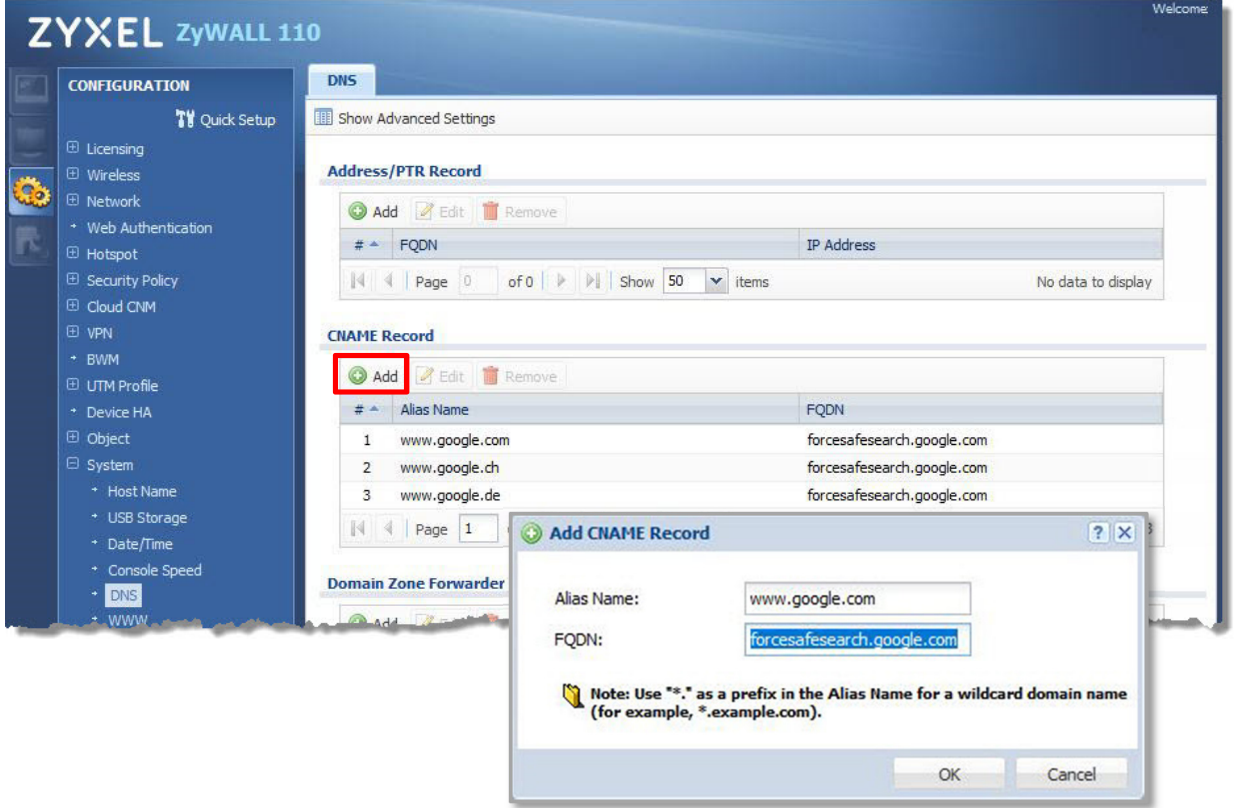

**Configuration>System>DNS>CNAME Record** 

Für jede gewünschte Länder-Domäne muss ein CNAME-Record erfasst werden.

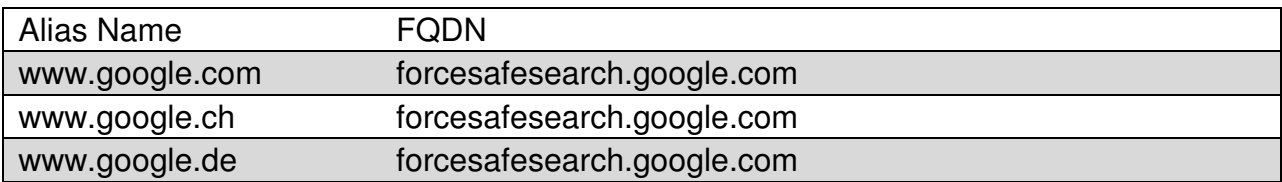

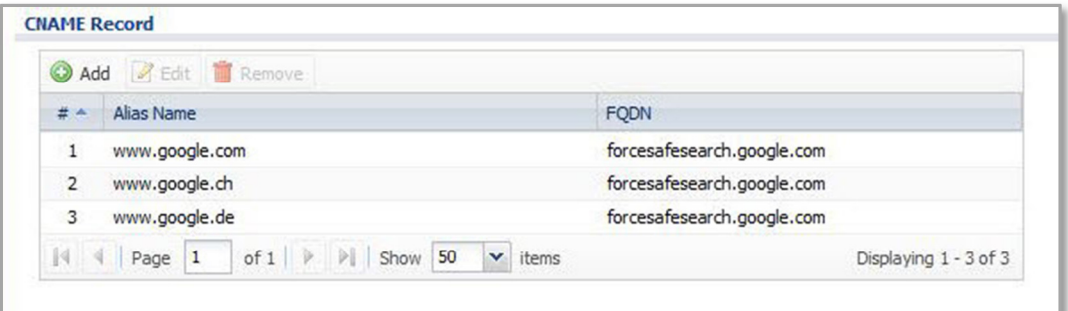

Damit alle anderen Länder gesperrt werden, muss ein entsprechendes Content-Filter-Profil erstellt werden.

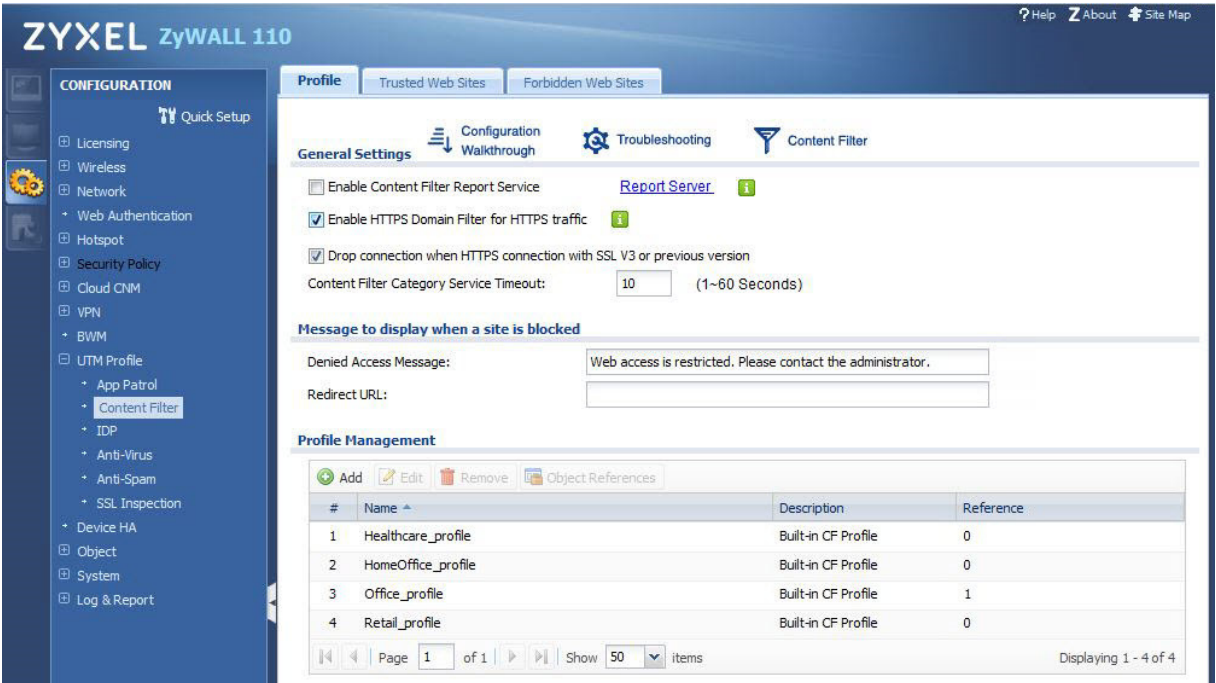

Unter **Configuration>UTM Profil>Content Filter>Trusted Web Sites** werden nun alle zugelassenen Adressen erfasst und mit **Apply** bestätigt.

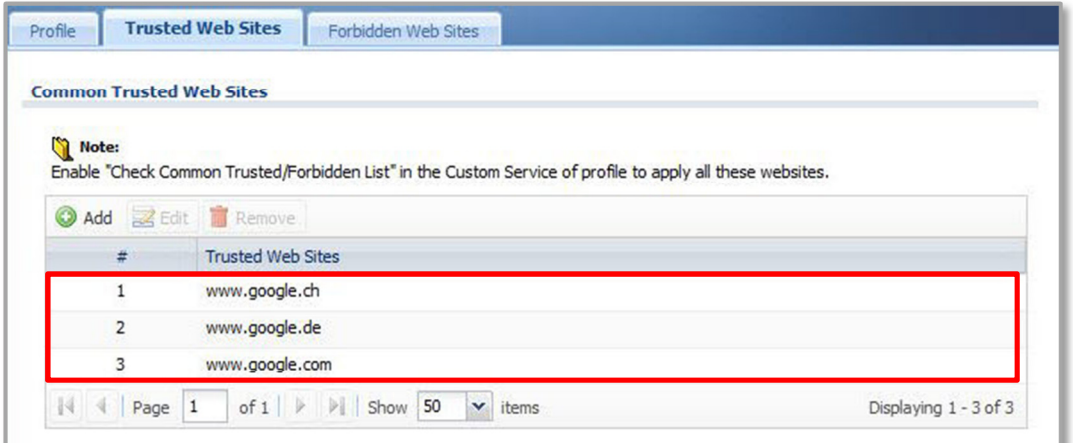

Für alle anderen Länder wird eine Regel unter **Forbidden Web Sites** erstellt, die den Zugriff für alle nicht zugelassenen Google Domains verhindert:

### **www.google.\***

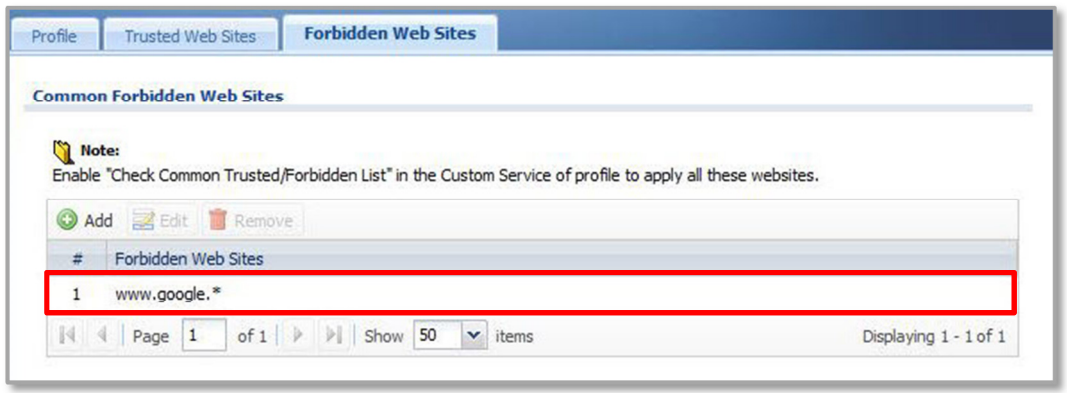

Damit die soeben erstellte Regel zur Anwendung kommt, muss diese im Content-Filter-Profil angegeben werden. Unter **Configuration>UTM Profil>Content Filter Profile**  wird das gewünschte Profil geöffnet, hier z.B. **Office\_profile**.

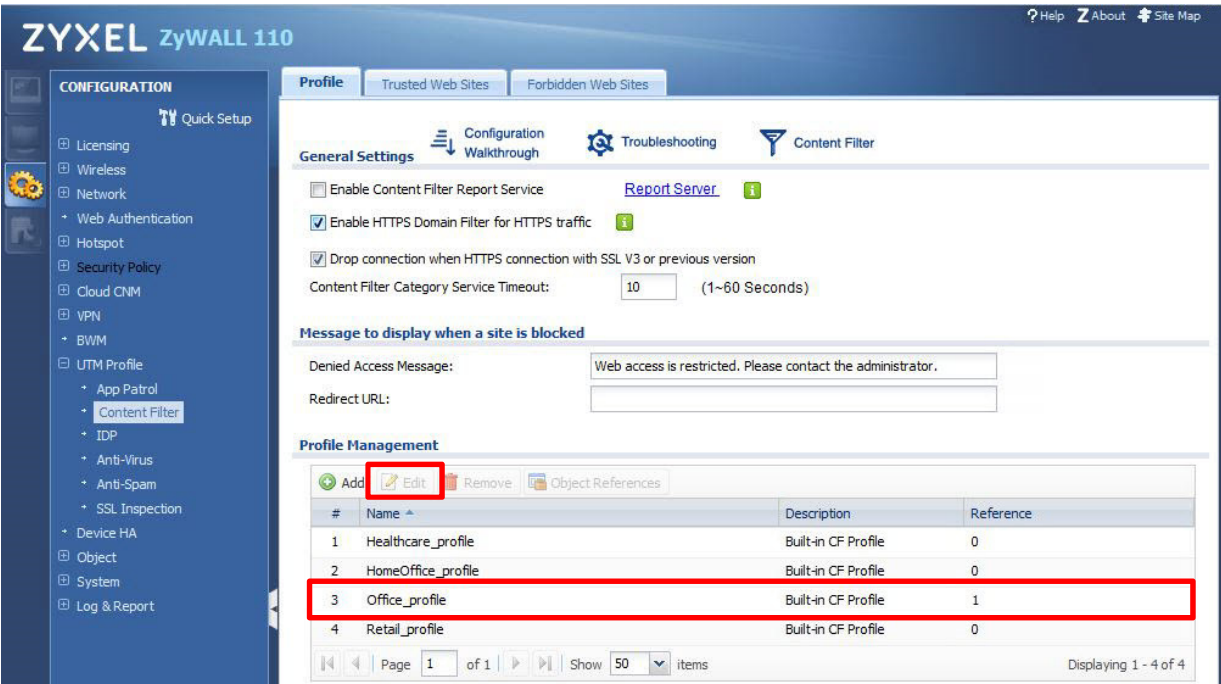

Unter **Custom Service** muss nun die die Opton **Enable Custom Service** und **Check Common Trusted/Forbidden List** aktiviert werden

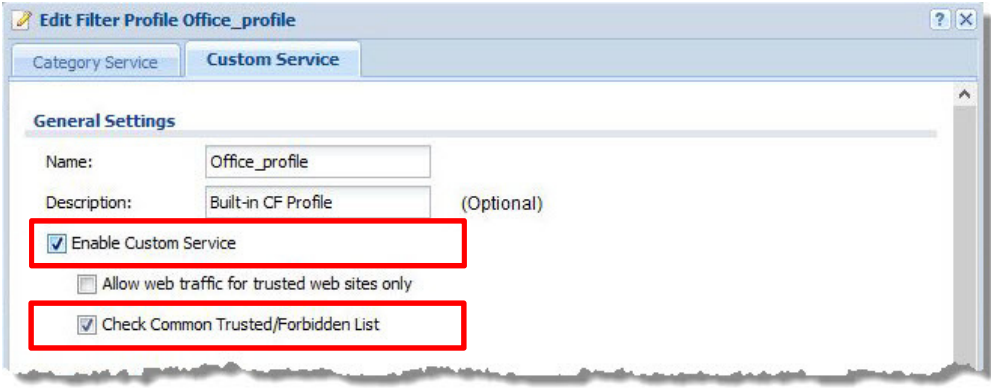

Um zu verhindern, dass ein anderer DNS-Server als die USG verwendet werden kann, wird die DNS-Service-Gruppe aus der LAN-Zone geblockt. Dazu kann die vordefinierte **DNS**-Gruppe verwendet werden.

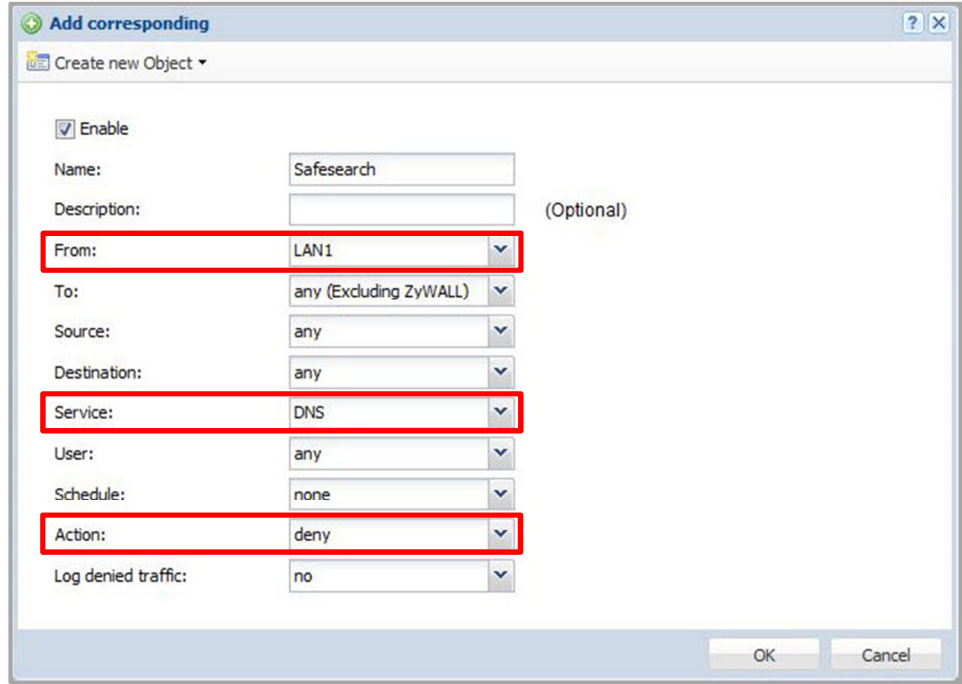

### **Configuration>Security Policy>Policy Control>Add**

Damit diese Regel angewendet wird, muss sie vor der allgemeinen LAN-Regel stehen (**LAN1\_Outgoing**).

# **ZYXEL**

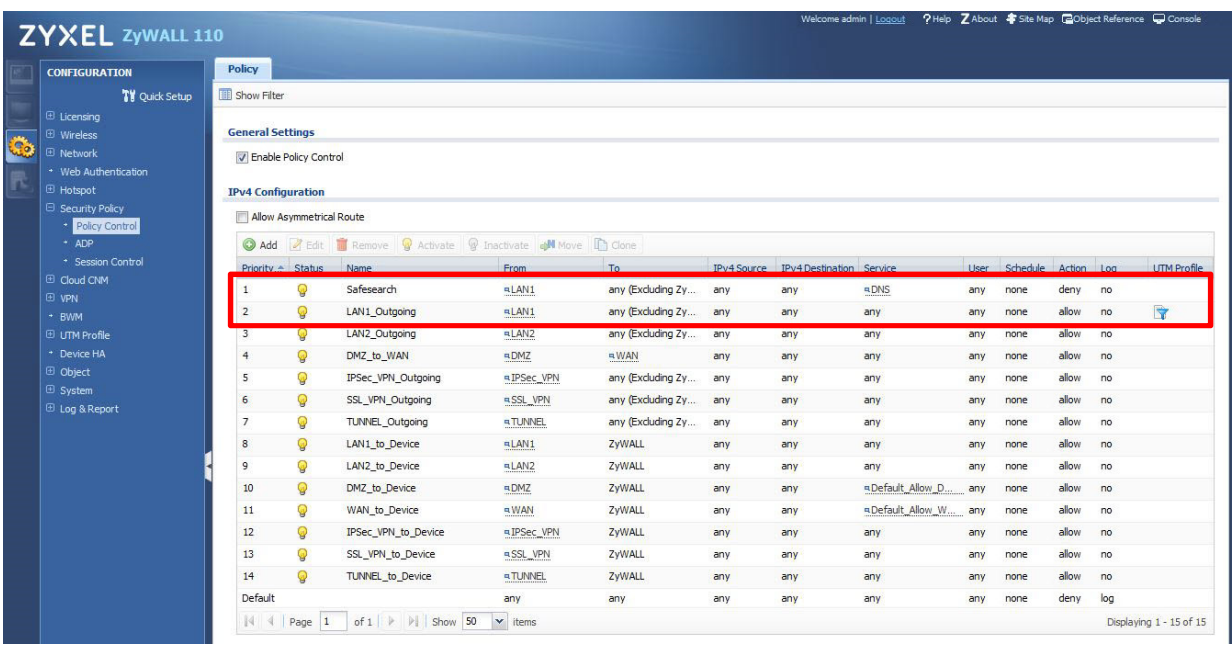

## In der **LAN1\_Outgoing** Regel das **Content Filter** Profil **Office\_profile** aktivieren:

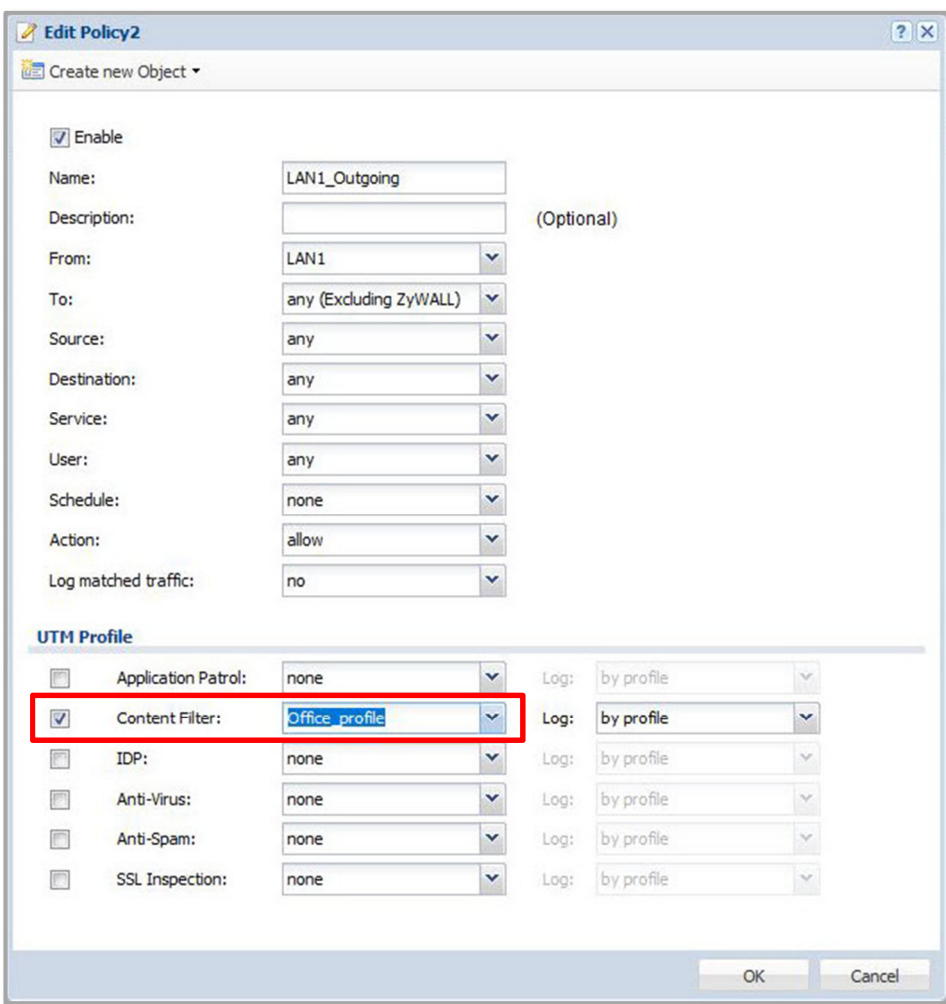

Google SafeSearch ist nun auf der USG aktiviert und nicht eingetragen Länder-Domänen werden blockiert:

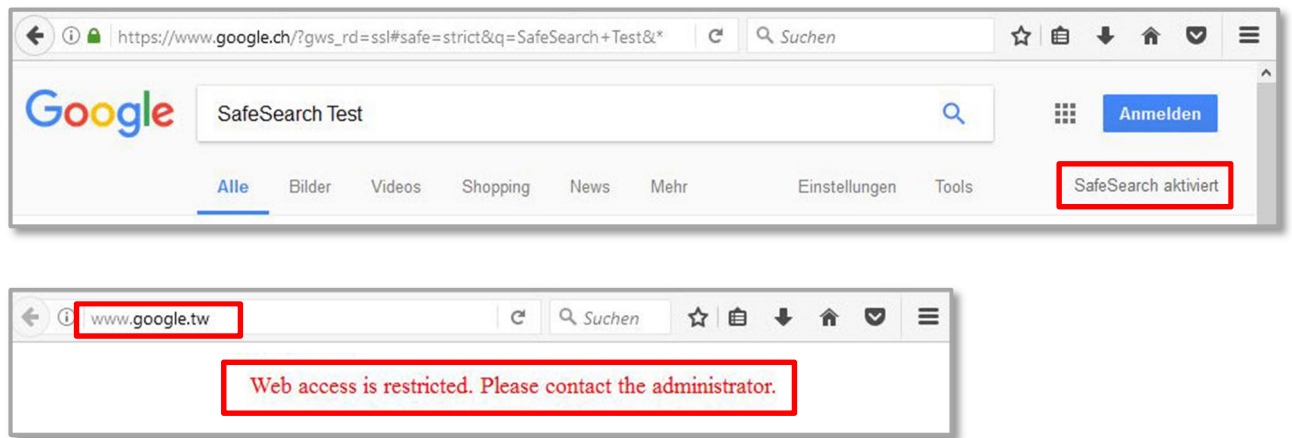

Über CNAME lässt sich auch Bing und YouTube einschränken. Bei diesen Diensten reicht der CNAME-Eintrag:

**Alias Name FQDN** 

**Bing :** 

www.bing.com strict.bing.com

#### **YouTube Moderate Filterung:**

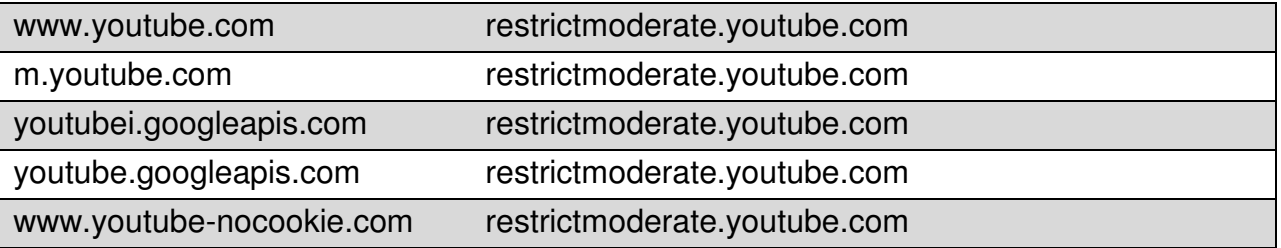

#### **YouTube Strikte Filterung:**

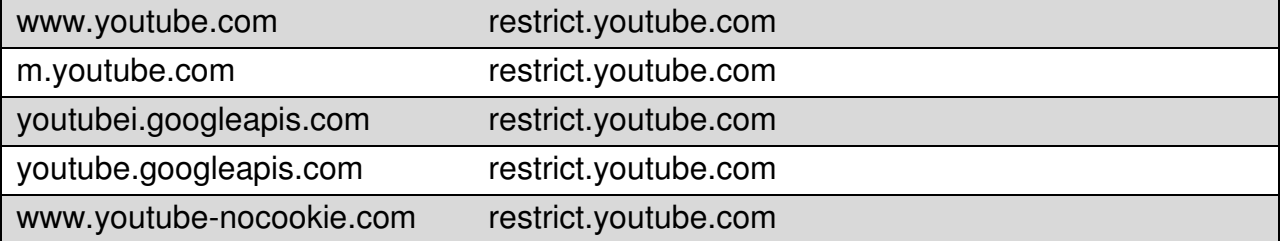